### Het invoeren van het taakbelastingmodel

flexibiliteit en transparantie met takenplaatje.nl

### **Het gebruik van formules**

Takenplaatje.nl biedt de mogelijkheid om regels m.b.t. taakbelasting te koppelen aan onderwijsvormen. In deze paragraaf wordt d.m.v. een voorbeeld uitgelegd hoe dit in zijn werk gaat.

#### De structuur

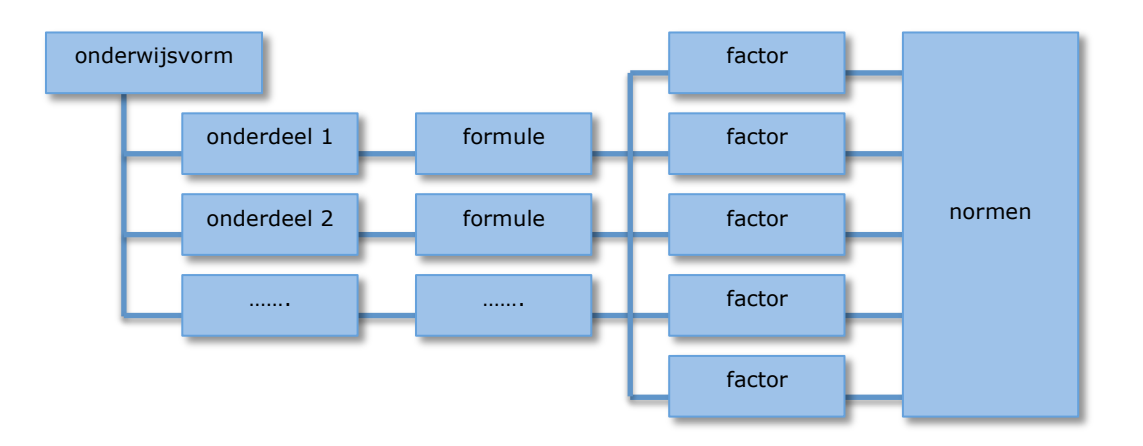

Stel, we hebben een *college* als onderwijsvorm gedefinieerd. Binnen het taakbelastingsmodel voor het schooljaar 2011 zijn de volgende regels vastgelegd:

- 1. Voorbereiding: voor elk eerst gegeven college-uur 2 dbu;
- 2. Uitvoering: voor elk gegeven college-uur 1 dbu;
- 3. Opstellen tentamen: 3 uur per tentamen;<br>4. Nakiiken tentamens: per student 20 minu
- 4. Nakijken tentamens: per student 20 minuten, waarbij uitgegaan wordt van 20% herkansers.

De onderwijsvorm bestaat in dit geval uit vier onderdelen, die ieder hun eigen regel ('formule') hebben.

#### **Stap 1: Definiëren van de onderdelen**

Klik op "Onderdeel Aanmaken"

Voeg volgens het voorbeeld de volgende onderdelen toe door op de hyperlink te klikken:

- 1. Voorbereiding
- 2. Uitvoering
- 3. Opstellen tentamen
- 4. Nakijken tentamen

NB: Zorg voor duidelijke namen als 'voorbereiding' en 'uitvoering' en maak geen verwijzing naar de onderwijsvorm. Het koppelen van onderdelen aan onderwijsvormen komt zo meteen.

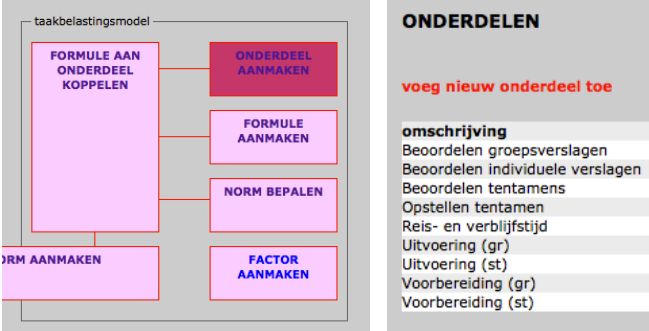

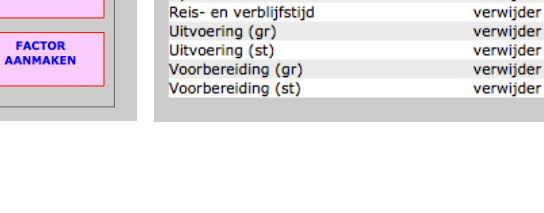

verwijder

verwijder

verwijder<br>verwijder

wijzig

wijzig

wijzig

wijzig

wijzig

wijzig

wijzig

wijzig<br>wijzig

#### **Stap 2: Maak een formule aan**

Klik op "Formule aanmaken".

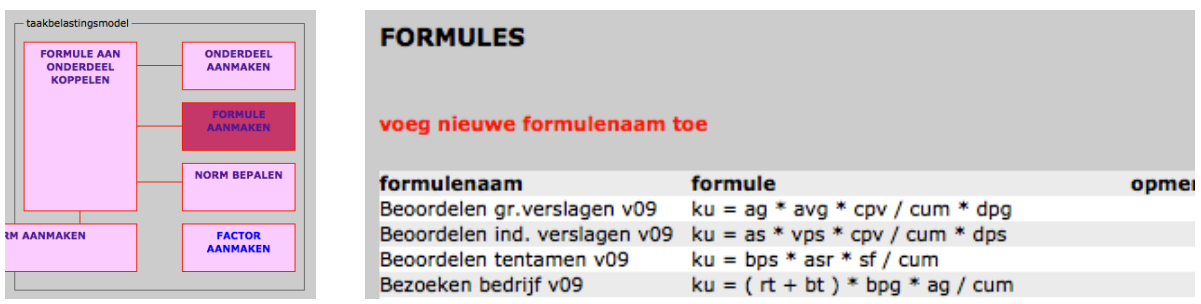

Voor elk van de onderdelen moet een aparte formule gemaakt worden. Het slimste is om deze formule de naam te geven van het betreffende onderdeel met daarachter een verwijzing naar het jaar waarin deze regel is ingevoerd. Maak bijvoorbeeld in dit geval de volgende formules aan:

- 1. Voorbereiding v11
- 2. Uitvoering v11
- 3. Opstellen tentamen v11
- 4. Nakijken tentamen v11

Ook hier: maak geen verwijzing naar een bepaalde onderwijsvorm (zoals bv 'voorbereiding college v11'). Nogmaals, dit komt later.

#### **Stap 3: Stel de formule op**

Klik op "wijzigen" bij een bepaalde formule.

De formule kan nu verder opgesteld worden en dit gebeurt aan de hand van factoren.

Takenplaatje.nl kent een drietal 'systeemfactoren', te weten:

- ast = aantal studenten opgeven in het rooster
- $ace<sup>1</sup> =$  aantal eerste contacturen volgens het rooster
- act = totaal aantal contacturen volgens het rooster

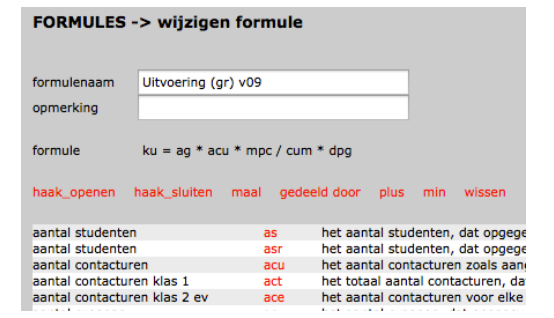

De waarde van deze factoren wordt door het systeem gegenereerd op basis van de ingegeven roostergegevens. Buiten deze factoren kunnen allerlei andere factoren gedefinieerd worden door de gebruiker.

Laten we beginnen met de formule 'Voorbereiding v11', waarvoor de regel geldt "voor elk eerst gegeven college-uur 2 dbu". "Elk eerst gegeven uur" wordt door het systeem gegenereerd door de factor 'ace'. De tweede factor in deze formule is de voorbereidingsfactor (laten we deze 'vf' noemen), die in dit geval 2 is. De formule luidt dus:

$$
dbu = vf * ace
$$

De factor 'vf' moet nog worden gedefinieerd.

Klik hiervoor op 'factor aanmaken' en voeg de factor 'vf' toe. Ga vervolgens terug naar 'formule aanmaken'. Klik op de juiste formule (in dit geval 'Voorbereiding v11') en klik op 'wijzig'.

De factor 'vf' is nu zichtbaar en kan dus toegevoegd worden in de formule. Door gebruik te maken van de onderstaande operatoren kan de vermenigvuldiging worden gedefinieerd.

haak\_openen haak\_sluiten maal gedeeld door plus min wissen

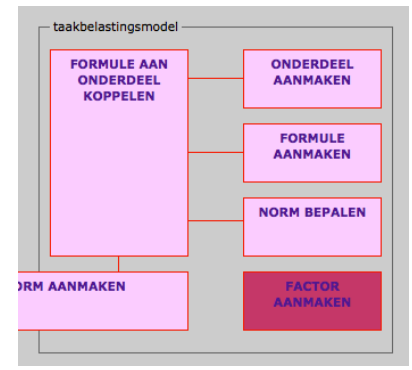

<sup>©</sup> takenplaatje.nl 3  $^1$  Als een docent aan 5 parallelle groepen 2 contacturen per groep geeft is het aantal eerste contacturen gelijk aan 2 en het totaal aantal contacturen gelijk aan 10.

 

De tweede formule 'Uitvoering v11' beschrijft de regel "voor elk gegeven college-uur 1 dbu". Ook deze formule kan gebruikmaken van een door het systeem gegenereerde factor, namelijk 'act'. De formule luidt in dit geval:

#### dbu =  $act<sup>2</sup>$

De derde formule 'Opstellen tentamen v11' beschrijft de regel "3 uur per tentamen". Mogelijk moeten er meerdere tentamens geproduceerd worden, waardoor de formule er als volgt uit zou kunnen zien:

$$
dbu = at * ott
$$

waar 'at' staat voor 'aantal tentamens' en 'ott' staat voor 'ontwerptijd per tentamen'. Deze twee variabelen moeten eerst weer aangemaakt worden bij 'factor aanmaken'.

Tot slot de formule 'Nakijken tentamen v11', waarvoor de regel geldt: "per student 20 minuten, waarbij uitgegaan wordt van 20% herkansers". Deze formule kent in ieder geval de factor 'aantal studenten', die door het systeem gegenereerd wordt middels 'ast'. Verder is er blijkbaar sprake van een correctietijd per student 'cps' en een herkansingsfactor 'hf'. Deze laatste twee variabelen moeten weer eerst aangemaakt worden bij 'factor aanmaken'. De formule ziet er dan als volgt uit:

$$
dbu = \text{cps} * \text{ast} * \text{hf}
$$

Samengevat:

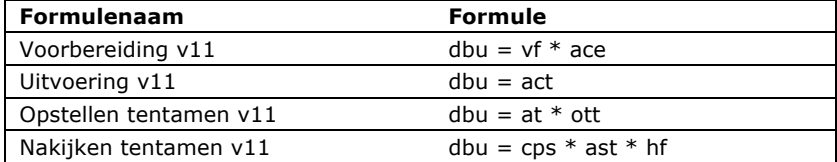

#### **Stap 4: Koppel de juiste formule aan het onderdeel**

De volgende stap is het koppelen van de onderdelen aan de onderwijsvorm en daar de juiste formule aan toe te voegen.

Klik op 'formule aan onderdeel koppelen'.

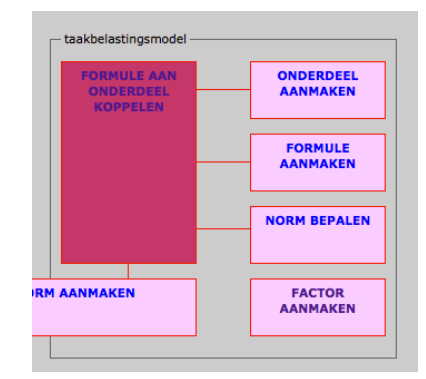

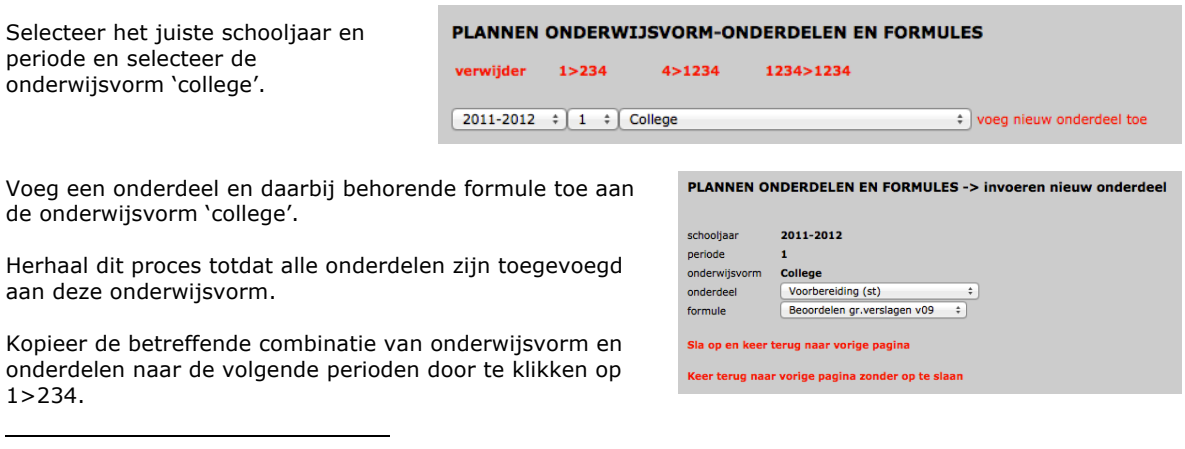

 $^2$  In dit geval staat 1 college-uur dus voor 1 docentbelastinguur (dbu). Stel dat men preciezer wil zijn en uitdrukking wil geven aan het feit dat een collegeuur in werkelijkheid maar 45 minuten is, dan zouden bijvoorbeeld de factoren 'mpc' (minuten per collegeuur) en 'cmu' (conversie minuten naar uren) gecreëerd worden, waarbij de formule dan als volgt zou worden:  $dbu = act * mpc / cmu$ .

 $\circledcirc$  takenplaatje.nl  $\bullet$ 

Het eindresultaat $3$  is nu:

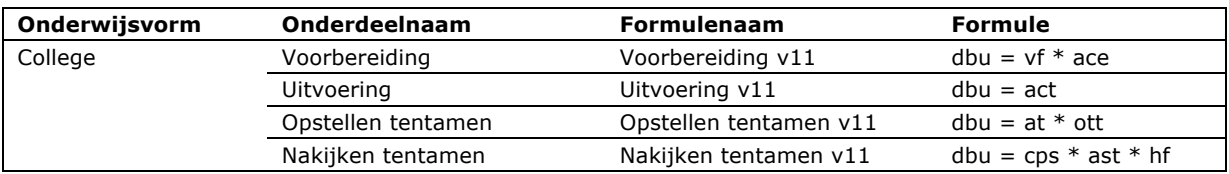

#### **Stap 5: Bepaal de juiste normen**

Voor deze vier formules hebben we nu drie systeemfactoren gebruikt (ace, act en ast), waarvan de waarden automatisch volgen uit de roostergegevens. Voor de andere variabelen (vf, at, ott, cps en hf) moet de waarde nog worden ingegeven.

Klik op 'norm bepalen'.

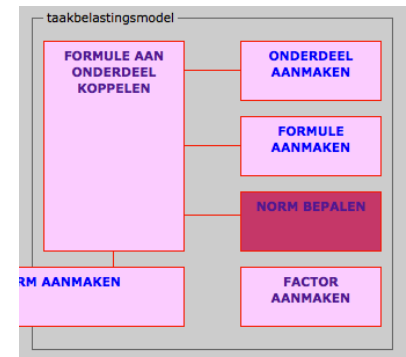

er factorni<sup>.</sup>

Selecteer het betreffende schooljaar, de per een factor waarvoor de norm nog moet word bepaald. In dit geval bijvoorbeeld 'ott', de ontwerptijd per tentamen.

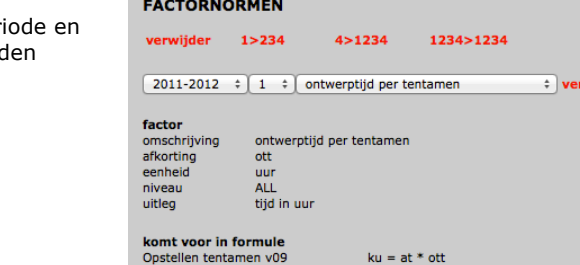

Overall-norm voor deze factor

 $ku = at * ott$ 

 $\overline{\mathbf{3}}$ wijzig

Verander het zogenaamde 'factorniveau' indien gewenst. Het factorniveau is een krachtig gereedschap om normen op het juiste niveau te laten gelden.

#### Een voorbeeld:

Stel dat de visie vanuit het taakbelastingsmodel is dat de ontwerptijd per tentamen afhangt van de module. Dus: het maken van een tentamen voor module A mag meer kosten dan voor module B. Kies dan voor factorniveau 'per module'.

Een andere mogelijkheid: de directie vindt het niet wenselijk een bepaald onderscheid te maken en stelt dat het opstellen van een tentamen altijd 3 uur kost. Kies dan voor factorniveau 'overall'.

Het is te alle tijden mogelijk om factorniveaus te wijzigen.

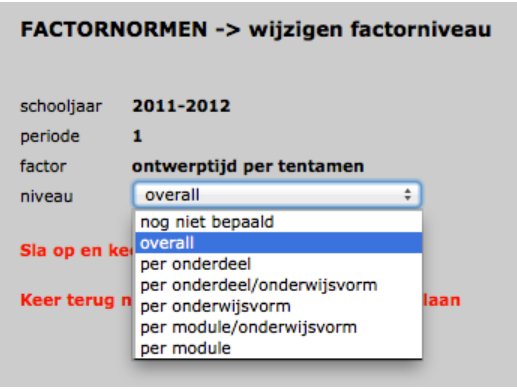

 

<sup>3</sup> Wellicht lijkt het wat omslachtig, eerst een onderdeel 'Voorbereiding' en daarna nog een formule 'Voorbereiding v11' die daaraan gekoppeld is. Het voordeel hiervan is echter dat we wanneer het taakbelastingsmodel wijzigt heel eenvoudig een nieuwe formule kunnen toevoegen waarbij we de onderdelen van de onderwijsvorm ongewijzigd kunnen laten. Immers, alleen de regel verandert maar het is en blijft voorbereiding.

<sup>©</sup> takenplaatje.nl 5

Wijzig de betreffende factornormen in de goede waarden.

Kopieer de betreffende waarden naar alle volgende perioden van dit jaar door te klikken op 1>234

#### **Het uiteindelijk resultaat: automatische berekening van het aantal dbu**

Wanneer alle formules goed zijn ingesteld en de factoren zijn voorzien van de juiste waarde berekent takenplaatje automatisch bij het roosterproces het aantal dbu per persoon per onderdeel en totaliseert zij deze dbu's.

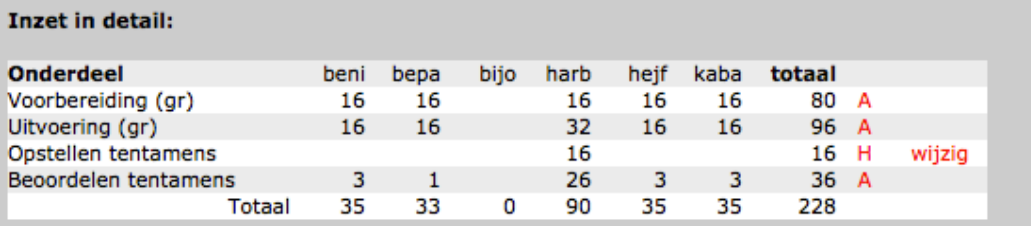

==========